# **PRÁCTICA NÚMERO 2: ENCENDIDO DE VARIOS LEDS**

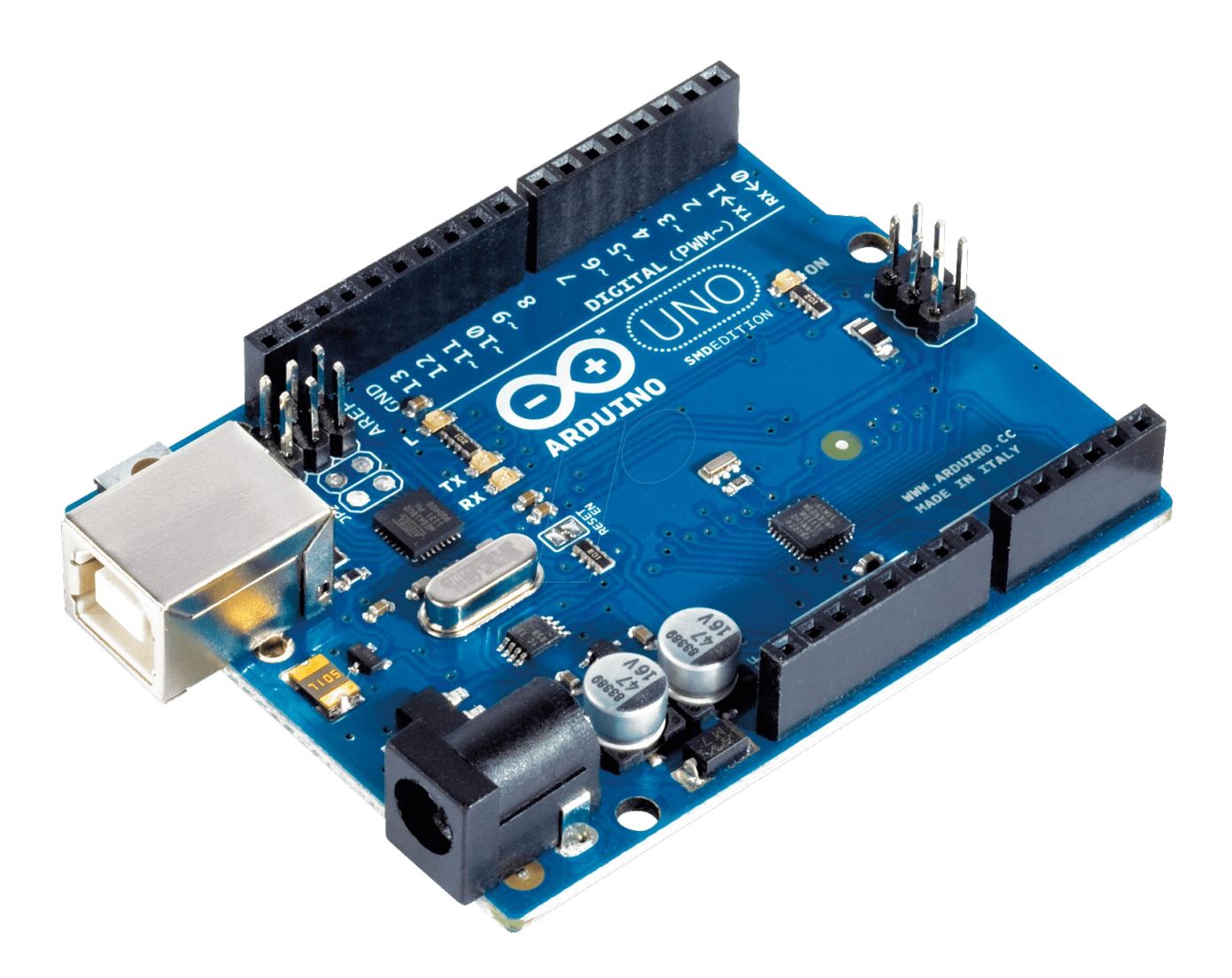

Nombre del instituto: I.E.S Politécnico

Nombre del ciclo: Sistemas electrotécnicos y automatizados

## **ÍNDICE**

- **1. Descripción de la práctica**
- **2. Materiales**
- **3. Conexionado (fritzing)**
- **4. Código de programación**
- **5. Conclusiones y aplicaciones**

#### **1. Descripción de la práctica**

El funcionamiento de dicha práctica consiste en crear un juego de luces de forma secuencial con un total de 8 leds con el objetivo de aprender como se realiza el funcionamiento en secuencia y sus posibles aplicaciones.

#### **2. Materiales**

**-Resistencia 220 ohm:** Dado que el arduino maneja 5 volts y para encender el LED necesitamos entre 5 y 20 mA necesitamos conectar una resistencia ya que de lo contrario quemaríamos el LED. Para este caso la resistencia que debemos de utilizar para encender el led y no sobrecargarlo debe ser aproximadamente de 200 ohms.

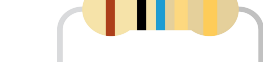

**-Diodo led:** un dispositivo semiconductor que emite luz incoherente de espectro reducido cuando se polariza de forma directa la unión PN en la cual circula por él una corriente eléctrica.

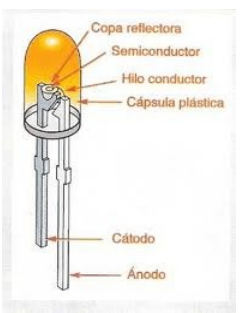

**-Conectores jumper:** es un cable con un conector en cada punta (o a veces sin ellos), que se usa normalmente para interconectar entre sí los componentes en una placa de pruebas. Se utilizan de forma general para transferir señales eléctricas de cualquier parte de la placa de prototipos a los pines de entrada/salida de un microcontrolador.

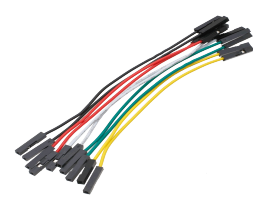

**-Placa protoboard: e**s una especie de tablero con orificios, en la cual se pueden insertar componentes electrónicos y cables para armar circuitos. Como su nombre lo indica, esta tableta sirve para experimentar con circuitos electrónicos, con lo que se asegura el buen funcionamiento del mismo.

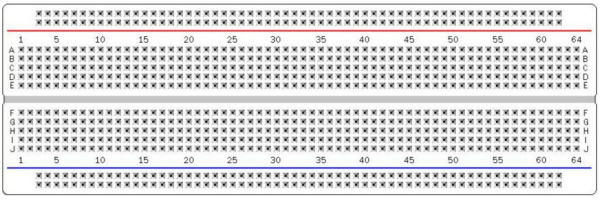

### **3. Conexionado (fritzing)**

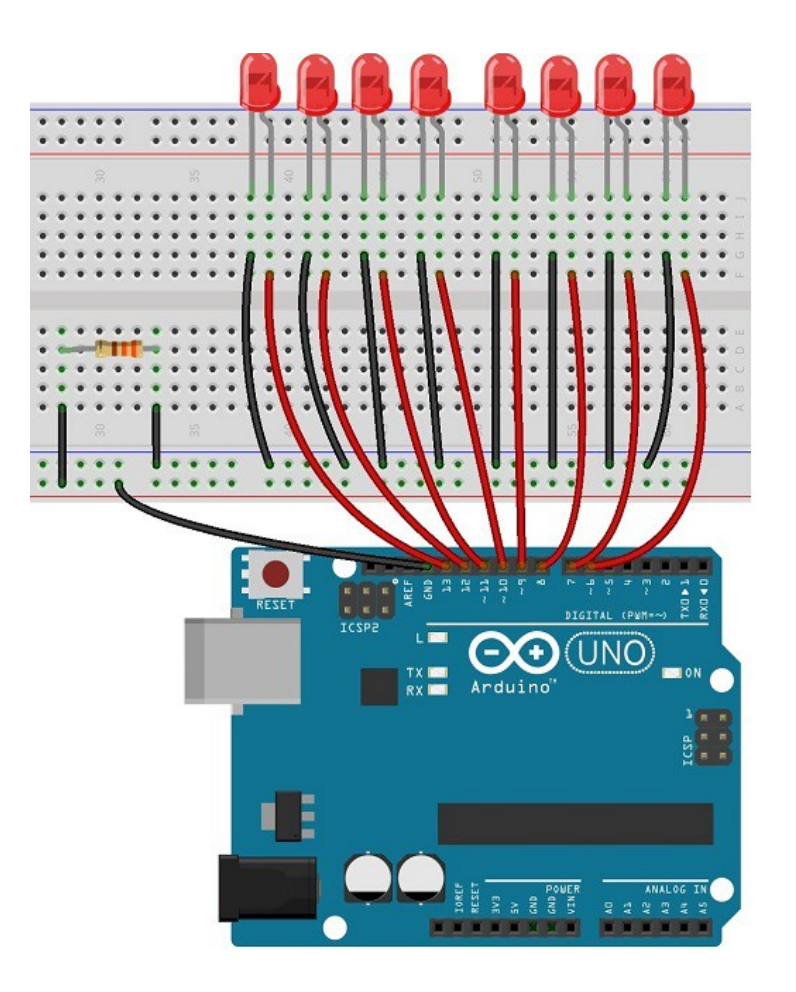

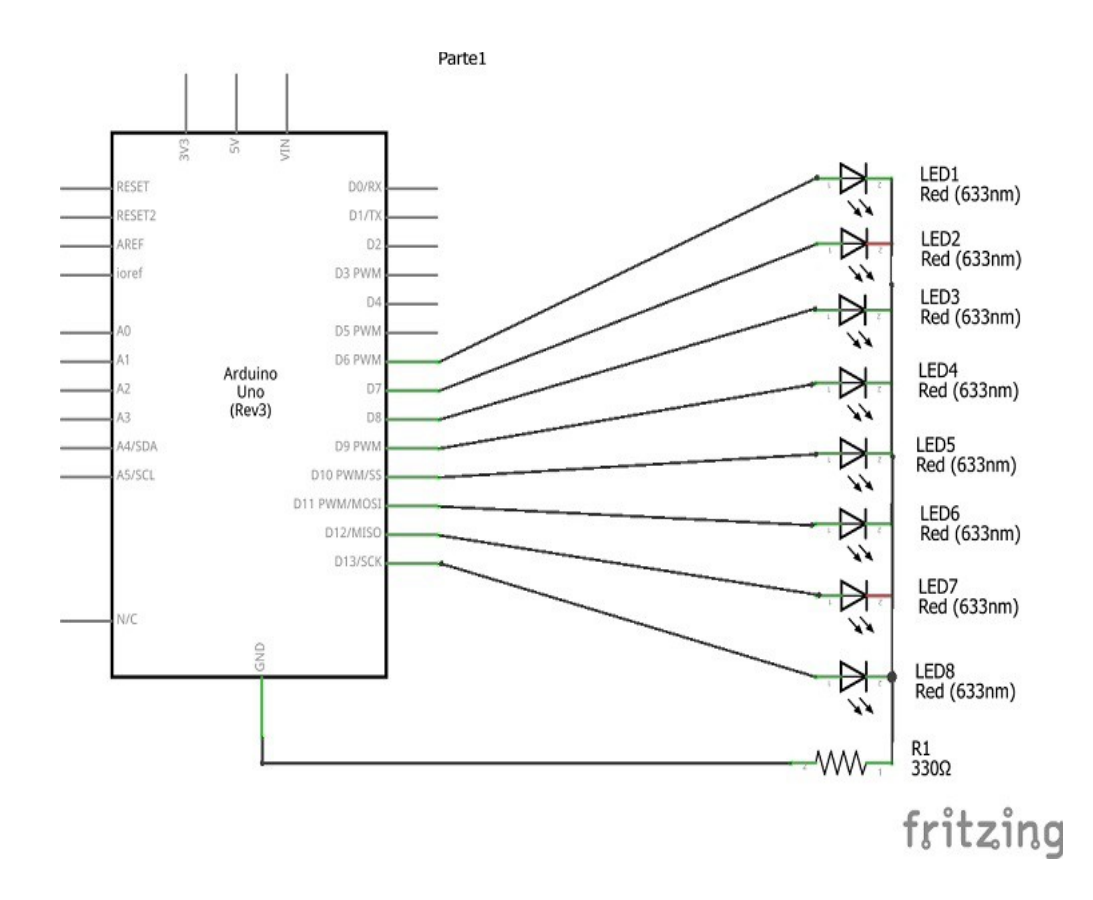

#### **4. Código de programación**

```
void setup()
\{\text{int } i = 0\}; // Inicializamos la variable i como un entero
 for ( i = 6 ; i < 14 ; i++) pinMode( i , OUTPUT) ;
}
void loop()
  {
  for ( int i = 6; i < 14; i++) // Definimos la variable i sobre la marcha
   \{digitalWrite( i, HIGH);
      delay (500) ;
     digitalWrite(i, LOW);
      delay (500) ;
    }
  for (int i = 12; i > 6; i--) // Definimos la variable i sobre la marcha
   \{digitalWrite( i, HIGH);
      delay (500) ;
     digitalWrite(i, LOW);
      delay (500) ;
    }
  }
```
#### **5. Conclusiones y aplicaciones**

Se trata de una práctica más bien visual que te hace recordar a las luces del Pontiac Firebird de aquella serie de los años 80 llamada "El coche fantástico". En cuanto conclusión aprendes a como realizar un contador de forma secuencial en el arduino con aplicaciones de carácter visual como puede ser un espectáculo de luces o como un disparo en ráfaga para el disparador de una cámara de fotos réflex o similar.